# Omnia.9sg Final Stage Processor and Stereo Generator Software Package v3.16.52-**Update Instructions & Release Notes**

#### **7 June 2017, Cleveland, Ohio USA**

THE TELOS ALLIANCE® Create. Communicate. Connect.

## **Update Instructions**

The **Software Update** menu (Home / System / System Config / Software Update) displays the current version of the Omnia.9sg processing software and the GUI software.

The update .pak file downloaded from the Telos Alliance/Omnia website must be used as-is and can be copied to the root of an external USB drive to update the unit locally or can be used by the NfRemote software to update the unit remotely.

## *Important!*

Please note that updating the software WILL take the Omnia.9sg off the air so be sure to switch to your **backup** processor before beginning the update!

1. To start the update, navigate to Home / System / System Config / Software Update. Click on "USB **Update**" with the jog knob from the front panel or click the **Upload Software** button in NfRemote. This will prompt the Omnia.9sg to search the USB drive for the appropriate software and immediately upload it to the unit.

If you're updating via NfRemote, open a select file dialog box, where you'll need to locate the downloaded update file on your computer. Then click "Open," which will upload it to the unit.

- 2. Once the update file is properly loaded, the button text will change to "Upload Successful" and there should be a message below it stating the version loaded followed by "updater ready." Begin the update by clicking the **Update Software to <uploaded version>** button.
- 3. A confirmation dialog will be displayed asking you if you are sure you want to proceed. Again! Please note that updating the software WILL take the Omnia.9sg off the air so be sure to switch to your **backup processor before beginning the update!** Tap or Click Yes if you are sure you are ready to begin the update.

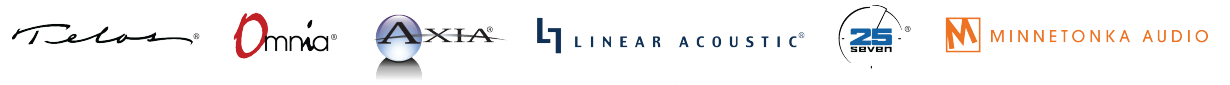

- 4. Wait for the update to complete and do not remove power from the unit or it may become bricked, requiring a trip in for service. Note that the unit may reboot more than once during some updates.
- 5. When the update is complete, you can log in to the unit (default password is "1234") and return it to service.

Continue reading below to learn about all the new features in the new version.

## **Release Notes**

- **Internal Playback with Processing:** O.9sg can now store audio on its SSD for playback in case something upstream in the chain fails (STL, studio, playback automation system). Because O.9sg will likely be placed at the transmitter or at least downstream of the primary processor, the internal audio will be unprocessed and so O.9sg includes a highly capable built-in 2-band to 4-band processor of its own. Based upon the dynamics processing found in Omnia.7 and Omnia.9, it includes over twenty newly-created presets designed specifically to work with Omnia.9sg's clipper.
- Local Audio Insertion with Processing: Optionally, Omnia.9sg can take audio from an external source and use it to replace main program audio either automatically or by a cue tone (available from the Omnia website). This system—which uses the same built-in processing as the internal playback feature—is ideal for networked applications where most content is shared but some local content is required such as local IDs, traffic, geo-targeted commercials, or content of local interest.
- Livewire+/AES67 Multicast Compliance: Omnia.9sg is Livewire+/AES67 compliant and includes support for SDP (Session Description Protocol) files, providing three universal assignable inputs and nine dedicated outputs including a full composite signal over Livewire+/AES67 via a 192kHz 16-bit single channel stream.
- **GPI/O and SNMP Support:** GPI and GPO are supported via dedicated physical connections and via Livewire. A predefined list of GPI functions is included though any control value or function (or a combination of functions) can be assigned to create custom GPI via a task scripting utility. All GPOs as well as a variety of alarm conditions are available as SNMP traps.

#### **© 2017 TLS Corp., All Rights Reserved. C17/15054**